**Magazine of the Canterbury Apple Users**

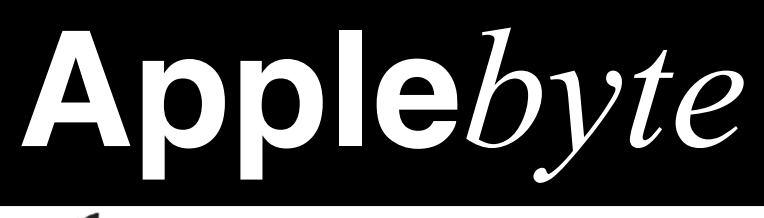

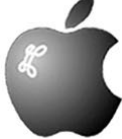

# **April 2015**

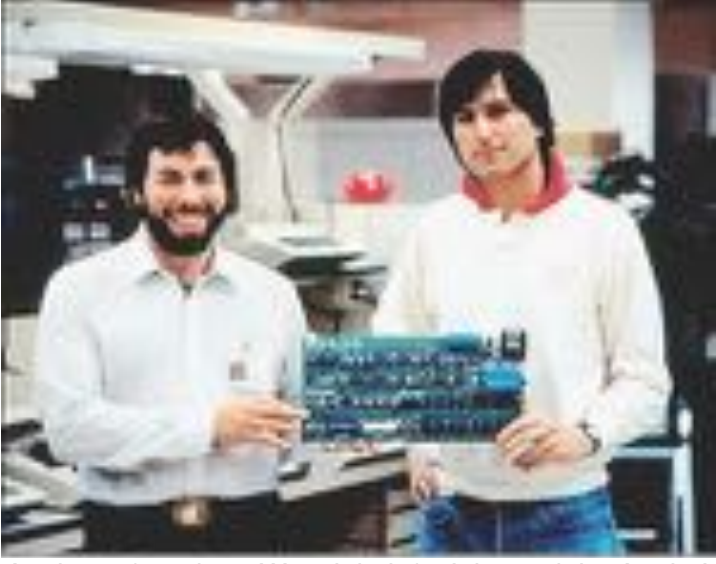

Apple co-founders: Wozniak, left, Jobs and the Apple I

### **Apple - 39 years young!**

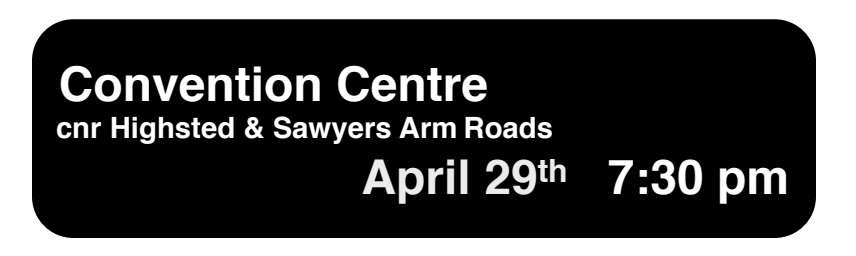

### **APPLEBYTE** is the monthly magazine of:

Canterbury Apple User,

a subgroup of Christchurch SeniorNet Mac Inc Society.

Submissions for publication are due by the 12th of the month of publication. Please submit all articles to:

#### **[editor@appleusers.co.nz](mailto:editor@appleusers.co.nz)**

### **Copyright: © 2015 Canterbury Apple Users**

This publication is copyright to the Canterbury Apple Users. Individual articles may by copyright to their authors or publishers and are reproduced here with permission.

### **APPLEBYTE Subscriptions:**

Digital (PDF file): Free; available to download from our website Printed: \$15 for 11 issues (1 year) including NZ postage.

### **Contents**

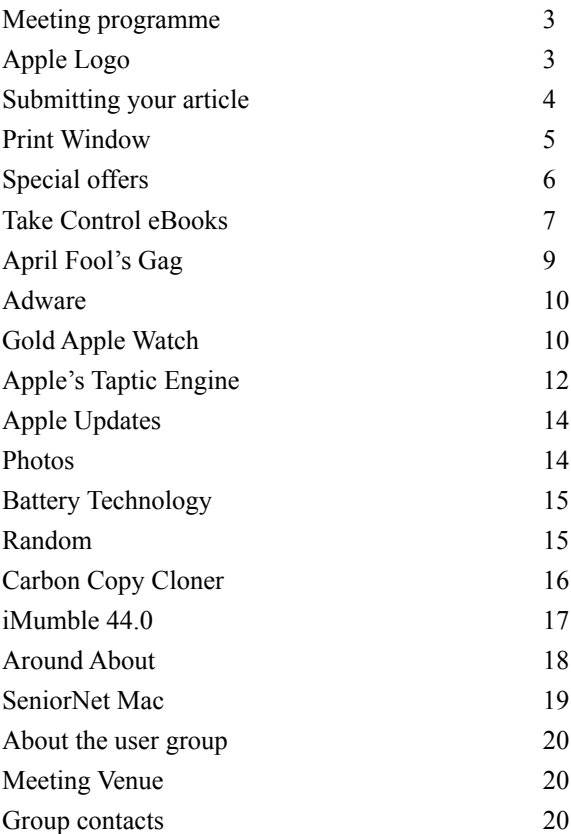

**Applebyte** is produced on an Apple MacPro using Pages software. The magazine is printed by Printing.com (**[http://www.printing.com](http://www.printstop.co.nz)**).

## **Meeting programme**

### **Wednesday 29th April 2015**

### **7:30 Monthly Meeting**

- Welcome and News
- Kim Slack, Learning Specialist, Christchurch Library EResources "Something Old & Something New"
- Photoshop alternatives
- Mac Basics: Contacts Allan
- Supper

Come along and share your passion for Apple products. Learn about the latest technology, and enhance your skills. And meet with old and new friends over supper. Visitors welcome.

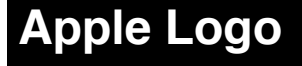

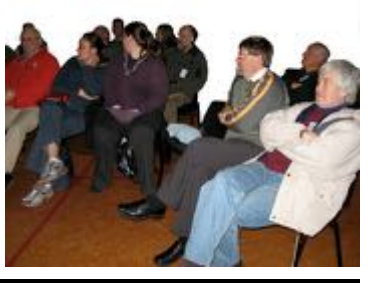

*Apple*

#### **Apple resurrects original six-color rainbow logo to celebrate diversity**

*Wednesday, April 1, 2015 · 8:25 am*

CUPERTINO, California — Apple® today announced that the company will resurrect the original rainbow Apple logo ahead of Apple's 40th anniversary of the company's founding on April 1, 1976, and also as an affirmation that Apple, an American company, believes that America must be a land of opportunity for everyone, in a diverse rainbow of colors, including race, religion, sexual orientation, and more. Apple's executive team and board of directors believe the company logo should reinforce that belief.

Apple's definition of diversity goes far beyond the traditional categories of race, religion, gender, and ethnicity. It includes personal qualities that usually go unmeasured, like sexual orientation, veteran status, and disabilities. Who we are, where we come from, and what we've

experienced influence the way we perceive issues and solve problems. Apple believes in celebrating that diversity and investing in it.

"Our message, to people around the country and around the world, is this: Apple is open. Open to everyone, regardless of where they come from, what they look like, how they worship or who they love," said Tim Cook, Apple's CEO. "I've had the good fortune to work at a company that loves creativity and innovation and knows it can only flourish when you embrace people's differences. We will never tolerate discrimination."

Graphic designer Rob Janoff designed the famous six-color rainbow Apple logo in 1977 after he was given the now-famous direction by Steve Jobs: "Don't make it cute." On August 27, 1999, Apple officially dropped the rainbow scheme and began to use a series of monochromatic logos – until today.

"The company I am so fortunate to lead has long advocated for human rights and equality for all," Cook said. "We've taken a strong stand in support of a workplace equality bill before Congress, just as we stood for marriage equality in our home state of California. And we spoke up in Arizona when that state's legislature passed a discriminatory bill targeting the gay community. We'll continue to fight for our values, and I believe that any CEO of this incredible company, regardless of race, gender, or sexual orientation, would do the same. And I will personally continue to advocate for equality for all people until my toes point up."

The six-color rainbow Apple logo will begin to reappear starting today in print, television, Web advertising, and on in-store marketing materials, later this month on Apple Watch packaging, and over the coming year in subsequent product packaging and within Apple software applications.

### **Apple Inc.**

April 1, 2015

## **Submitting your article**

Electronic submissions are preferred (to save wear and tear on my fingers). Just choose whatever format suits and send it to:

#### **[editor@appleusers.co.nz](mailto:editor@appleusers.co.nz)**

One page is roughly 450 words. Most article are less than 4 pages, but longer articles may be accepted if of particular interest or relevance. Please ask in advance if you are planning a longer article.

Please write clearly; short sentences are recommended to help you do this. Use a spell-checker. If you are quoting some other article, please include an acknowledgment of your source.

Pictures can help explain your article, so by all means include one (or more) if appropriate. The format is not important - jpeg, tiff and gif are all fine, but try to provide a high quality image (300 dpi) if possible.

For screen shots, you can use the build-in Apple functions Apple-Shift-3 or Apple-Shift-4, or a utility such as Snapz Pro, available from:

**[http://www.macdownload.com.](http://www.macdownload.com)**

## **Next Deadline: 12 May 2015**

page 4 **Applebyte**

## **Print Window**

### *Searchware Solutions*

Searchware Solutions has announced the release of *Print Window 5.2* for OS X (10.7 or later), an update to their simple but powerful window printing utility. *Print Window* works seamlessly with the Mac OS X

Finder, allowing users to generate and print a file listing of folders using several different methods including a simple key command, the Status menu, the Dock menu, or drag and drop.

Users have complete control over what gets included in the file listings and what does not. *Print Window* can also print subfolder contents of a specified folder manually selected by the user. *Print Window* also allows complete autonomy in the sorting process. Users can sort file listings by a variety of different criteria (including ascending and descending order) and even determine the files' icons and size.

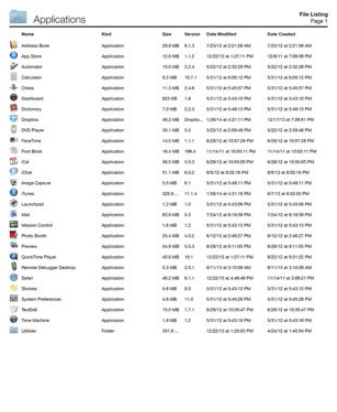

There are two different versions of *Print Window*: Standard Edition and Advanced Edition. The free Standard Edition includes basic features such as the ability to print full page file listings. The Advanced Edition includes full access to Print Window and is enabled when a valid serial number is entered. Both versions come in the same executable. In addition to making Print Window a fully Cocoa-based application, version 5.2 offers a wealth of new features to create a more powerful but easy-to-use tool including:

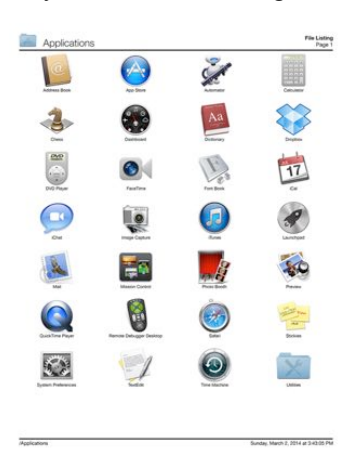

- •Added the ability to export File Listings as a CSV file
- •Updated the UI to better fit with the Mac OS X Yosemite aesthetic
- •Many under-the-hood changes to better support Mac OS X Yosemite
- •Updated application icon

•Various tweaks and bug-fixes to improve performance and respond to user-feedback

*Print Window* provides a wide range of options for configuring file listings. Users of *Print Window* Advanced have the option to save multiple different file listing settings for quick recall.

*Print Window* is a multifunctional tool. In the Advanced version, users can also create CD jewel case and DVD case covers. In addition to generating and printing file listings, *Print Window* Advanced has the ability to save file listings as tab-delimited text and Microsoft Excel files. File listings can be exported as PDF files and the latest version adds the ability to save file listings as CSV files for use in a wide variety of other applications.

*Print Window* offers users a 30-day trial of the Advanced mode. After that time, *Print Window* will continue to run but only in Standard mode. Print Window can be upgraded to Advanced mode at any time by purchasing a license for US\$20.00 (Upgrade and volume options available).

### Website: **<http://www.printwindowapp.com>**

Download program:

**<http://www.printwindowapp.com/software/printwindow.dmg>**

## **Special offers**

*Peter Fitchett*

*Note: These specials are available to all user group members. Contact Peter [\(web@appleusers.co.nz\)](mailto:web@appleusers.co.nz) for access or coupon codes.*

### **Plum Amazing**

Plum Amazing, LLC specializes in iPhone, mobile, Mac, and other software applications. It has a wonderful range of Mac products including iWatermark, X-Mirage, yType, CopyPaste Pro, PixelStick, iClock, iKey, TinyAlarm, Time Tracking, TinyCal, MountWatcher, PhotoMatte and others. For iOS it also has iWatermark, SpeechMaker, StreamKit, Expenses, Galactic Pool, Cures A-Z, and Yoga Sutras. Learn more at **[http://plumamazing.com.](http://plumamazing.com/)**

Regular prices for Plum Amazing software range from \$7-\$30 (US). Using the coupon code gives Apple user group members 30% off all of these products at: **[http://plumamazing.com/store](http://appleusergroupresources.com/special-offers-with-codes/plumamazing.com/store)**

This offer is valid through **December 31, 2015**

### **Noteboom Tutorials**

**[NoteboomTutorials.com](http://noteboomtutorials.com/)** is known for Mac, iPad and iPhone tutorials that are fun and easy to use. Noteboom Productions is offering 33% off annual memberships to Mac User Group members – that's only \$39(US).

The Mac User Group membership discount is for annual memberships only, and gives unlimited access to all tutorials for all devices. This offer is a recurring rate – subscriptions renew annually at the \$39 rate.

Discount link: **<https://www.noteboomtutorials.com/mug/>**

This offer is **ongoing**.

### page 6 **Applebyte**

### **Photos For Mac: Crash Course**

The ten-month limbo Apple left us in after announcing that *Photos for Mac* would replace both *iPhoto* and *Aperture* is over. *Photos* is now available in OS X 10.10.3 Yosemite. But should you trust your irreplaceable photo library to *Photos* right away? And what capabilities might you lose if you do? We have some early answers in our new "*Photos for Mac: A Take Control Crash Course*," penned by Jason Snell, formerly of Macworld and now at Six Colors. The book normally costs \$10, but the 30% MUG discount drops that to \$7.

### **<http://www.takecontrolbooks.com>**

Based on the public beta, this early-bird version of "*Photos for Mac: A Take Control Crash Course*" helps you start thinking about making the transition and offers advice to anyone who is running the beta or who plans to switch to the released Photos 1.0. Right now, the tightly packed 30-page book assists you with:

- Deciding whether to transition to Photos right away
- Importing iPhoto and Aperture photo libraries
- Getting around in the Photos interface
- Keywording, favoriting, organizing, and finding photos
- Dealing with Photos quirks

Once Photos 1.0 ships and we've had time to test it thoroughly and extract its secrets, we'll release a free update — probably in May — that will more than double the size of the book. Topics it will add include:

- Using iCloud Photo Library
- Editing photos
- Sharing photos with other people
- Viewing photos on an Apple TV
- Having prints made
- Creating projects, such as calendars and cards
- and much more!

Like our other Crash Courses, this book has concise chunks of content so you can read quickly, all wrapped up in a modern, magazine-like layout in PDF that morphs to a reflowable design for EPUB and Mobipocket. Each chapter ends with discussion and sharing buttons, making it easy to ask a question (and please do ask questions that you want to see answered in the 1.1 update!) or share a chapter with Facebook friends, Twitter followers, and others.

*Contact Peter [\(web@appleusers.co.nz\)](mailto:web@appleusers.co.nz) for the coupon code.*

### **Take Control of Numbers**

### **Take Control of Pages**

Paul Simon sang, "When numbers get serious, you see their shape everywhere." Apple's Numbers has gotten serious about providing legitimate competition for Microsoft Excel, and Mac users now see it everywhere, since it ships for free with every Mac. But tapping the power of Numbers isn't always easy, even for those who have used spreadsheets for years, so we're tremendously pleased to bring you one of our most significant books ever: Sharon Zardetto's "*Take Control of Numbers*," which shows you how to input, calculate, sort, filter, format, and chart your data on the Mac with ease. The book normally costs \$20, but the 30% MUG discount drops that to \$14.

#### **<http://www.takecontrolbooks.com>**

At 330 pages, "*Take Control of Numbers*" is a big book, and we had to restrain Sharon from writing even more — *Numbers* is that deep. But the book is still a tour de force, with hundreds of carefully annotated screenshots, a hands-on example spreadsheet that provides interactive demonstrations of 27 concepts in the book, and a tutorial chapter that helps you put it all together. Of course, you can also treat the book as a reference, using the Quick Start to dip in and focus on a topic of interest.

We'd be remiss if we didn't also mention Michael Cohen's similarly exhaustive 266-page "*Take Control of Pages*," which teaches you the best ways to create documents in Apple's word processor, master the layout tools, and handle compatibility and iCloud Drive, whether you work in Pages 5 for Mac, Pages 2 for iOS, Pages for iCloud, or a combination of those apps. It's also only \$14 after the MUG discount.

Tonya here. As CFO for TidBITS Publishing, I spend a lot of time in Excel, and although I'd tried *Numbers* a few times, I always retreated quickly to *Excel*, flummoxed by how *Numbers* differed. It wasn't until I read Sharon's manuscript that I learned key fundamentals, such as the four possible states for a table. It was also eye-opening to discover just how powerful *Numbers* is, with features like conditional highlighting, lookup functions that grab data in other tables, nested IF statements, rule-based filters to display only specific rows, and paragraph and character styles to maintain a consistent look-and-feel.

Thanks to the many readers who suggested that we create this title! And remember, as Paul Simon sang,

"When times are mysterious, serious numbers are eager to please."

cheers...

 Adam & Tonya Engst, Take Control publishers

page 8 **Applebyte** *Contact Peter [\(web@appleusers.co.nz\)](mailto:web@appleusers.co.nz) for the coupon code.*

PS. As you ca**g** guess, Paul Simon's "When Numbers Get Serious" inspired more than one editing session. If you haven't heard it before, or at least recently, give it a listen and read its lyrics at:

### **<https://www.youtube.com/watch?v=UzHZl9J9AK4>**

### **[http://www.paulsimon.com/us/music/hearts-and-bones/](http://www.paulsimon.com/us/music/hearts-and-bones/when-numbers-get-serious)  [when-numbers-get-serious](http://www.paulsimon.com/us/music/hearts-and-bones/when-numbers-get-serious)**

PPS. Check out some of our other recently released ebooks, all at 30% off:

- Apple Watch: A Take Control Crash Course (23-page early-bird version)
- Take Control of Automating Your Mac (just updated!)
- Take Control of PDFpen 7

## **April Fool's Gag**

While many online April Fools' Day jokes give themselves away by promising gadgets too good to be true, others are so good they simply demand to be brought to life.

US company, Hyperkin - maker of a popular series of video game consoles that display old games cartridges on modern TV sets - teased retro gaming fans with an iPhone case that doubled as a Game Boy player.

Hyperkin's April Fools' gag was so widely shared and its supporters so vocal in their lamentations that it was just a joke, the company now has plans to turn the product into reality.

The original prank image shows a grey and maroon brick that features a wide slot for inserting an iPhone 6 Plus, and also has a standard Game Boy slot for playing old Game Boy and Game Boy Color games.

Hyperkin says the specifics of the device, which is calls the Smart Boy, may change if it does end up making it to market, but that it plans on making it compatible with devices other than the iPhone 6 Plus. Plans on making it companed and planned devices other than the iPhone 6 Plus.<br>The planned device would work with a phone app that

upscales the old games to make them display more pleasingly on the newer screen, and it would also feature the ability to save a game, meaning an old copy of Pokemon Blue will be playable even though the internal battery has long since died.

Given Nintendo's recent announcement that it will be entering the mobile gaming space itself, it will be interesting to see if Hyperkin can make it to market before the lawyers come calling.

### **Adware**

#### **Apple explains how to remove adware from your Mac**

For a long time, Apple has shied away from discussing any types of malware: viruses, trojan horses, even adware. This latter form of malware is also called ad-injection software, and, as Apple says, it 'come from third-party download sites.' This can result in annoying ads popping up on your Mac, or being inserted into web pages.

As Apple says, 'If your Mac has ad-injection software installed, you might see pop-up windows, ads, and graphics while surfing the web, even if 'Block pop-up windows' is selected in Safari preferences. Adinjection software might also change your homepage and preferred search engine. Apple has created a technical document: "*Remove unwanted adware that displays pop-up ads and graphics on your Mac*"

#### **<https://support.apple.com/en-us/HT203987>**

explaining how to get rid of these annoyances. It is rather long, but it includes instructions for removing quite a few different adware items, and the instructions are clearly written for most users to be able to follow. A script to do it al automatically would be nice, but all the computer restarts would make that option rather impractical.

Good luck.

## **Gold Apple Watch**

*David Pierini*

#### **Gold Apple Watch looks great on my wrist. ...**

I grabbed the black suit jacket I was married in because I wasn't sure how to dress for a private appointment to try on a \$10,000 gold watch.

The clean-shaven head, long goatee and ample belly blend in better at a biker bar. But I felt halfway respectable-looking when I walked into the Apple Store in Chicago's upscale Lincoln Park neighborhood for a Saturday morning hands-on showing of the Apple Watch Edition.

Not many Apple Stores are scheduling appointments for the 18-karat gold Edition, but the ones that do provide extra-special attention. I had a friendly guide, two floor supervisors who came by to shake my hand and thank me for my patience, and a couple of hawk-eyed security guards.

Some of the stores catering to prospective Edition customers bring them into a private room, but that wasn't the case for me in Lincoln Park. This Apple Store is one big, open space, so for my private showing with the guide and security detail, I was escorted to a corner of the building that was quiet and empty.

There was a little bit of a wait and seemingly urgent talking being done on two-way radios. My guide explained the watches are kept in a safe.

### page 10 **Applebyte**

Apple has always had relatively high prices on its computers and phones, but this is its first foray into a luxury product, so the radio chatter, the safe for watches and the bouncers are a new part of the sales script.

A blue, velvet-lined box was brought to my private corner of the store. The salesman pulled off the lid and a corner of the gold-frame case — I requested the 42mm with a black leather band — seemed to catch some window light and glint as if a Holy Grail had been unveiled.

The guide placed the watch in my hands and I immediately noticed the heft.

I looked forward to trying one on and exploring the functions from my wrist. As I fumbled with the clasp, my guide quickly got his hands on the

band and adjusted it to the proper tightness.

I admired it, rolling my wrist around to see it from all the angles. "Can we turn it on?" I asked. He said sure and pressed the digital crown. The face remained black. He pressed it again. No foot-tapping Mickey Mouse or butterfly. Just blank.

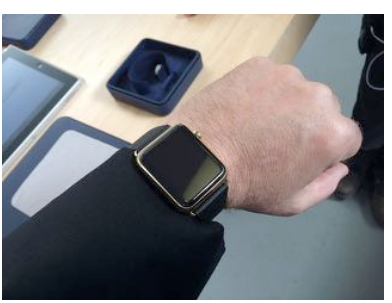

My guide remained calm and I

offered that the safe was probably not designed to charge watches overnight. He seamlessly shifted me over to the nearby hands-on watch station to walk me through some of the apps and unique features.

A half-hour passed. I was never pressured to order, nor was I hurried out of the store. I could handle the watch as much as I wanted and take pictures of it on my wrist. I was invited to return for another hands-on session.

The gold and the \$10,000 starting price tag does not make Apple Watch Edition a luxury timepiece in a traditional sense. Luxury watches are built to tell time for a long time and be passed on to another generation.

But the Edition should not be purchased as a keepsake to pass on. You buy it for a flash of gold and the feeling that you are Dick Tracy meets Donald Trump.

Even in gold, the Edition is ultimately disposable technology. Turn it on and the clock begins to tick — on its own limited lifespan. The battery has a limited life cycle and there is no telling what future technology will eclipse the computing power of this watch generation, rendering it obsolete.

One thing's for sure, though. If you are going to charge \$10,000 for a smartwatch, be sure to charge it before showing it off. I mean come on, ... I put on a suit jacket!

## **Apple's Taptic Engine**

We were introduced to Apple's Taptic Engine with the announcement of the Apple Watch. The back of the watch has this special device that can tap your wrist to get your attention.

The new 13" Macbook Pro includes a new Trackpad that also includes a taptic engine. If you're into magic tricks, have a look at the new 13-inch MacBook Pro. Click around on the trackpad for a while. Voila! That's the trick: It's not actually clicking!

The illusion is one of Apple's latest innovations: the Taptic Engine. Relying on a technique pioneered in research labs 20 years ago, it uses an electromagnetic motor to trick your fingers into feeling things that aren't actually there. The motor's precisely tuned oscillation makes it feel like you're depressing a mechanical button, when you're really just mashing your finger against a stationary piece of glass.

One user reported: "I tried it at the Apple Store, and to call the effect convincing is an understatement. Within seconds, I was hunched over the machine like a lunatic, scrutinizing the trackpad from inches away, utterly convinced I was feeling a real click even though I knew there wasn $\overline{R}$  one."

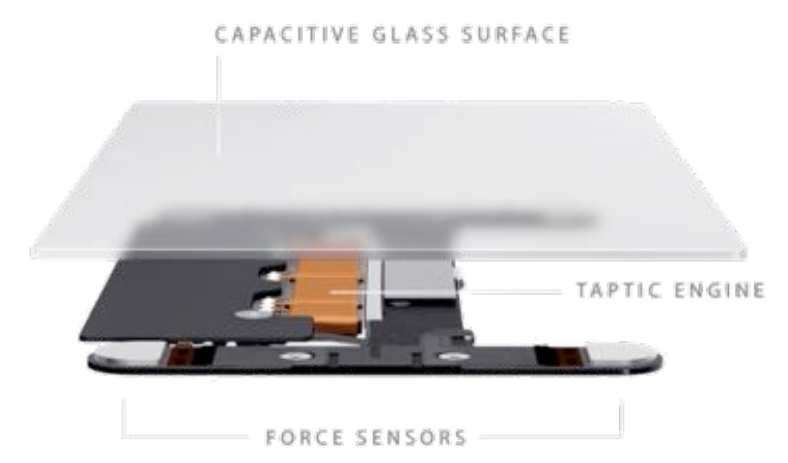

The Taptic Engine has its origins with Margaret Minsky's doctoral thesis, (1995, MIT), centered on simulating texture with lateral force. Using a custom software environment called Sandpaper, Minksy found that applying certain patterns of horizontal force to a joystick allowed users to "feel" various textures. Adjusting the amplitude of these forces changed the effect. The key perceptual tic at the heart of Minksy's work: Sideways spring forces often feel like downward spring forces to our fingertips. Or, translated for the MacBook today: A precise horizontal jolt underneath a trackpad can feel just like a downward click.

### page 12 **Applebyte**

Vincent Hayward, a haptics pioneer who's written dozens of papers on the topic, was producing phantom clicks with horizontal forces in his lab at McGill University around the same time. What Apple has done, as it has so many times before, is translate their research into something that makes sense in a consumer product. When Hayward was first generating rudimentary illusory clicks in the '90s, the device that produced them weighed nearly as much as the MacBook does today. When he was shown a picture of the guts of the Taptic Engine he seemed delighted by the design. "It is, in the Apple way, very well engineered," he said. "There's a lot of attention to detail. It's a very simple and very clever electromagnetic motor."

'Clicks' is probably just the trackpad's first trick. In theory, the trackpad should be capable of yielding all sorts of illusions—clicks, indentations, holes, bumps, and other types of bas relief-like textures.

In fact, Apple appears to be eager to explore this potential. In a recent upgrade to iMovie, Apple added haptic feedback for a handful of interactions. As explained in the release notes, "When dragging a video clip to its maximum length, you'll get feedback letting you know you've hit the end of the clip. Add a title and you'll get feedback as the title snaps into position at the beginning or end of a clip. Subtle feedback is also provided with the alignment guides that appear in the Viewer when cropping clips."

It is suggested that the iPhone may one day include 'Force Touch' to differentiate multiple layers of touch sensitivity, and this won't make much sense without different types of feedback - that is, a Taptic Engine connected to the screen.

Sophisticated haptic feedback could aid you in orienting yourself around a screen keyboard by feeling the grooves between the letters, or imagine a version of Angry Birds where you could sense the tension in the slingshot as you drew it further back.

Other haptic research suggests more unusual possibilities. A project from a group of Disney researchers involved a touchscreen environment in which icons felt "heavier" based on their file size.

All this hints at a massive change in how we might interact with our devices in years to come. Until now, what we've seen on our screens, and what we've felt with our fingers, have had little to do with each other. There's huge potential for haptics in mobile devices—it's just a matter of coming up with motors that are powerful enough, and battery that are efficient enough to live inside them.

*Editorial Complaint: Haptics is any form of interaction involving touch (from the Greek). The Taptic Engine is Apple's device to provide haptic feedback ... why couldn't they call it a Haptic Engine ????*

## **Apple updates**

### **OS X 10.10 Yosemite**

On 8th April, Apple released OS X Yosemite 10.10.3 which includes the new Photos app and improves the stability, compatibility, and security of your Mac. A few days later, Apple released OS X Yosemite 10.10.3 Supplemental Update which fixes a video driver issue that may prevent your Mac from starting up when running certain apps that capture video.

Unfortunately, the Supplemental update is also 10.10.3, and you will need to find that actual build number to accurately identify what you have loaded on a computer.

### **iOS**

Also on 8th April, Apple released iOS 8.3 which includes improved performance, bug fixes, and a redesigned Emoji keyboard.

## **Photos**

It is an update if you were using the Beta version of the program; otherwise it is a new release ... finally we all can see the replacement of iPhoto and Aperture that Apple announced last year.

After a bit of a nosey around, first impressions suggest that this has taken a lot of its file structures from iPhoto, although with quite a bit of work apparent to provide a much improved smooth and speedy user experience. When you look at editing, a simple and intuitive interface provides many of the editing features that Aperture has enjoyed, and I am sure that many iPhoto users will enjoy playing with some of these.

The installation went smoothly - after installing the 10.10.3 Yosemite upgrade the program is there. Upon launching, you are invited to a short tour (which won't tell you very much) and then you move to initialising your photo library. This is largely automated once you select whether you are moving a library from iPhoto or from Aperture - and you have the opportunity to select a particular library if you have multiple. Then sit back for a few minutes while the computer does all the work.

One thing that you should be aware of is that Photos does have its own photo library (even if it does look like iPhoto's library) so your photos will be copied to the new library location ... and you will need the extra disk space for this! Once the Photos library is created, you can check that your old library is safely backed up (well, just in case, you know!) and then you can remove it from your computer. Why? Just to avoid confusion ... you don't want to accidentally load images into your old library and possibly lose them, (or perhaps think that Photos has lost them), do you?

### page 14 **Applebyte**

## **Battery Technology**

Everyone has experienced the frustration of their phone battery dying and the several hours wait to get back to full charge. This could now be a thing of the past after scientists unveiled a battery that can be charged in one minute.

An aluminum battery developed by Stanford University researchers is an alternative to the current lithium-ion batteries used in smartphones, and researchers claim it won't damage the environment or be combustible.

"We have developed a rechargeable aluminum battery that may replace existing storage devices, such as alkaline batteries, which are bad for the environment, and lithium-ion batteries, which occasionally burst into flames. Our new battery won't catch fire, even if you drill through it." — Hongjie Dai, professor of chemistry at Stanford University.

Two key characteristics of the battery are that it is bendable, allowing it to be used in potentially flexible devices, and it costs very little to produce. The battery can withstand more than 7,500 charging cycles without any loss of capacity… a typical lithium-ion battery lasts about 1,000 cycles.

More work needs to be done until the battery will become a viable consumer product. The aluminum prototype can generate about two volts of electricity, more than the 1.5-volt AA and AAA batteries consumers currently use. The aluminum batteries could be used to store renewable energy on the electrical grid given the durability of the device. The grid needs a battery with a long cycle life that can rapidly store and release energy. And then there is the electric car waiting on the sideline for its new battery.

## **Random**

*Lynn Johnston*

Complaining is good for you as long as you're not complaining to the person you're complaining about.

*Wayne Dyer*

If you change the way you look at things, the things you look at change.

*Albert Einstein*

Imagination is more important than knowledge.

*Chinese Proverb*

If you want to know your past - look into your present conditions. If you want to know your future - look into your present actions.

**Applebyte** page 15

## **Carbon Copy Cloner**

The basic functionality of Carbon Copy Cloner hasn't changed since it's original release, but the 4 major versions that we have seen oner the years has add functions to the user interface, and just plainly made it easier to use.

In case you are not familiar with this utility, Carbon Copy Cloner will copy an entire disk to another (a backup) drive. This may be a full disk copy, or an incremental copy where it just updates a previous backup disk with any changes that have been made to the original disk.

Nothing digital really exists unless it exists twice. For all that we have these great interconnected cloud services, there is still a hard drive holding on to our data somewhere and all hard drives fail eventually. They're like politicians in that respect: they go on until they fail. Carbon Copy Cloner is a way to make failures annoying rather than fatal to your work. It backs up any or all of your files and it also optionally creates a separate and bootable hard drive.

Consequently, if your Mac's hard drive dies on you, you can plug in an external drive which has one of Carbon Copy Cloner's backups on and start from that. Your Mac might take a little bit longer to startup but once it's on, it will work exactly as it did. Exactly. Every app, every folder, every file, all where you put them, all where they should be. You can then run disk utilities to attempt to repair your internal drive or you can carry on working from the external bootable Carbon Copy Cloner backup until your urgent deadline is over, and your normal computer disk can be repaired or replaced.

You do rather need an external drive to back things up onto but assuming you have that, Carbon Copy Cloner is so easy to use that - especially in 4.0.6 which as been redesigned for OS X Yosemite - it's practically disappointing. Click here to say what disk you want backed up, click here to say which drive you're using to save that to. That's it. You can be backing up to the cloud, or toTime Machine, but it is only a bootable backup clone of the main computer disk that can let you get your computer working again immediately when there's been a problem.

Carbon Copy Cloner lets us do that and we're now fans. We're fans to the extent that we urge you to buy this software and use it immediately so that you're not going to be thrown by hard drive failures either. That's not to say that the software is perfect, though.

There's an email feature that seems oddly overwrought. Since anything to do with backing up large hard drives inevitably takes a long time, it's a nice touch that you can have Carbon Copy Cloner send you an email when it's finished or when there are any problems. However, to make it work you have to schlep through all the same detail about SMTP servers,

### page 16 **Applebyte**

port numbers and saying whether your email server uses password authentication of MD5 Challenge-Response that you used to when setting up email in the olden days. We looked at this and at how we'd have to dig up all this detail and we didn't bother. We'd far rather you could just give it your email address and let it send a message to that.

There is also a menubar app that you can use to see whether the backup has finished but we always just left the main app running right in front of us or toddled off for a coffee. We're not sure why you'd particularly want to check the menubar icon if you're sat at your Mac working away and Carbon Copy Cloner is already open. You can schedule tasks for the software to do; perhaps if you use that a lot then the ability to see it all with a quick glance would be handy.

Carbon Copy Cloner gets on with its work and leaves us feeling rather good about how our Macs are that little bit more protected.

Carbon Copy Cloner requires OS X 10.10 and costs \$40 from the official website where you can also get a 30-day trial.

### **Who is Carbon Copy Cloner for:**

It's for you and it's for right now if you don't already have some way to carry on working when your hard drive fails.

### **Who is Carbon Copy Cloner not for:**

If you're in a big fancy corporation and running everything across a network, they've probably got you covered. You hope.

## **iMumble 44.0**

*Barry Clark*

### **iGet Tough**

"Eco-terrorism" goes nowhere to describe threatening to lace New Zealand's milk products (or anything else) with 1080. This, even if an empty threat, will effect every citizen in the country by having a devastating effect on our economy and incomes.

This is, in fact, an act of treason. If I am correct, treason is the only crime still carrying the death penalty.

Let's say it as it is. Confess now, or be hunted down and face the noose. That should go for anyone who has a part in the threat, or knows the perpetrators.

Perjury should carry the same punishment as crimes being tried, plus any time that an innocent person is imprisoned.

## **Around, About**

### **Apple**

If you haven't seem enough Apple TV ads lately, and are feeling a need to reminisce, then have a look at:

### **<https://www.youtube.com/watch?v=5SIgYp3XTMk&feature=youtu.be>**

### **Websites**

Some may call it a conspiracy, bit there are some groups "out there" that are working on plans to "deprecate" the http protocol that is used to deliver most web pages to our browsers ... on the grounds that it is too insecure to be used in the future. The replacement, of course, is for everyone to use 'https' - the protocol we use for banking, and for other transactions that we want to be secure. The problem is that every website that uses the 'https' protocol must get an authentication certificate - and the few companies that can issue these charge for the 'service'. This is recognised as a problem in the plans being developed ... and it will be addressed after everyone stops using 'http'. Anyone see a problem with this?

### **Business Management**

John C. Dvorak of PC Magazine writes: "One of the earmarks of a poorly managed business is the inability to focus on core competencies and improve the product, its delivery, and the efficiency of the business. It's like a guy who runs a lawn mower-sharpening business who decides to sell junk jewelry on the side or moose heads on eBay because he saw someone else do it and it seemed like a good idea at the time." I wonder if this is relevant - the Google Merchandise Store selling a \$50 meat "branding iron" that will imprint the Android robot image on a hamburger or steak.

### **Amazon Air Deliveries**

Tired of waiting for U.S. regulatory approval, Amazon has been testing its drone delivery system just 2,000 feet over the border in Canada's British Columbia. (Very recently the FAA did issue an exception that would allow Amazon to carry out outdoor experimentation for a particular drone model in response to a request made last July, but Amazon says that model is now obsolete.)

### **How thin is too thin?**

In 1991 the PowerBook 170 weighed 6.8 pounds and was 2.25 inches thick. Ten years later the Titanium PowerBook G4 was a staggering "one inch thin" and weighed 5.3 pounds. Nine years later the MacBook Air was .68 inches at its thickest point and weighed 2.4 pounds. And the new MacBook is .52 inches at its thickest point and weighs 2.03 pounds.

Do we need an iPhone (or iPad) thin enough to slice cheese?

### page 18 **Applebyte**

Solid-State Memory

At the end of March Intel and Micron announced the availability of new 3D NAND technology that enables high-density flash devices with three times more storage capacity than other NAND technologies in production. 3D NAND technology is also more cost efficient than planar NAND, with faster performance, improved latency and new sleep modes that result in low-power use by cutting power to inactive NAND die.

3D NAND has innovative process architecture with a floating gate cell that enables greater performance and increased quality and reliability. Intel and Micron expect that 3D NAND technology, which "stacks flash cells vertically in 32 layers to achieve 256Gb multilevel cell (MLC) and 384Gb triple-level cell (TLC) die," will result in continued performance gains and cost savings.

### **Internet Explorer**

We've known for months now that Microsoft was working on a new browser currently named Project Spartan for Windows 10, but it always appeared as though the company planned to keep Internet Explorer front and center. But the negative connotations with the name were just too much — Microsoft is finally giving up on IE.

(Internet Explorer will be included in some versions of the Windows 10 OS for comparability purposes relating to enterprise software.)

### **iMPs**

Apple's hugely-popular iPad tablets have been widely used in UK's Parliament since 2012. However, only 209 MPs currently own an iPad, which carry a price-tag starting from £399. Now all 650 British MPs are to get a brand-new iPad Air 2 each. The decision to buy tablets for MPs has been linked to a programme designed to save money in Parliament. The reduction of hard-copy printing in favour of online publications viewed and edited on tablets has already saved more than £3million annually.

## **SeniorNet Mac**

**Computer Training Lessons**: Two-hour sessions, once a week for four weeks. Course notes are provided. Classes are small with a maximum of six students and two tutors per lesson.

**Social Events**: Held on the fourth Tuesday of the month.

**Newsletter:** Supplied every two months.

We are now located at: 190 Worcester Str, Christchurch.

Contact: If you would like to join SeniorNet Mac and are in the 55-plus age group, please contact Allan Rutherford at (03) 352-4950, or email:

**[ajmr@xtra.co.nz](mailto:ajmr@xtra.co.nz)**,

## **About the user group**

### **Aims**

*Canterbury Apple Users is a non-profit s u b s e c t i o n o f S e n i o r N e t M a c (Christchurch) that exists for the purpose of exchanging ideas and expertise about the use of Apple computers, the Macintosh operating systems, and related hardware and software.*

## **Meeting venue**

Meetings are held on the last Wednesday of each month (except December) beginning at 7:30pm, at the Convention Centre, corner Highsted and Sawyers Arms Roads.

Drinks, and maybe a snack, are available while we all calm down after the excitement of the meeting.

If you find it difficult to get to meetings, please contact an organizer to see how we can help.

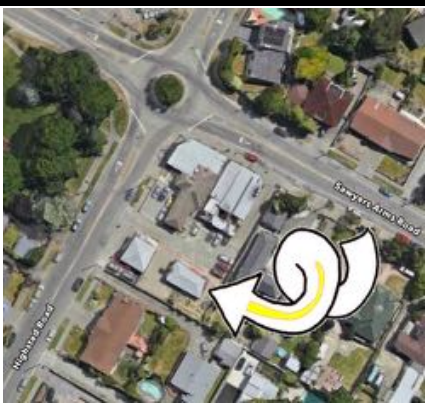

## **Group contacts**

### Website **<http://www.appleusers.co.nz>**

Mailing Lists **Peter Fitchett** (3) 960 8189 [listadmin@appleusers.co.nz](mailto:editor@appleusers.co.nz)

The HELP email list is open to all Mac users who wish to give or receive assistance. See our website for instruction on how to subscribe/unsubscribe.

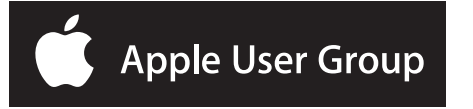